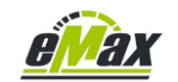

# **Kurzanleitung für einen Firmware – Downgrade einer beliebigen Shimano STePS Komponente**

Der hier beschriebene Downgrade funktioniert grundsätzlich nur über einen Windows basierten Computer und der Verwendung eines PCE1 bzw. PCE02 Interfaces. Für die Durchführung des Downgrades wird die *eTube* Software von Shimano benötigt, sieh[e hier.](https://bike.shimano.com/de-DE/e-tube/project.html)

Wir empfehlen jedem Besitzer eines mit einem STEPS System ausgestatteten Fahrrads die Anschaffung eines PCE1 oder PCE02 Interfaces da dies das beste Werkzeug für ein solches Fahrrad ist und aus unserer Sicht im Verhältnis zum Anschaffungspreis des Fahrrads sein Geld mehr als wert ist.

Solch ein Interface kann einem sehr schnell den Gang zum oft mit der Elektronik eines modernen E-Bikes überforderten Fahrradhändler ersparen, welcher oft ggfs. das Fahrrad voreilig zu Shimano schickt und dann der Besitzer wochen – oder gar monatelang drauf wartet.

Falls das Interface (ca. 140€) zu teurer erscheint, so gibt es bei eBay – [Kleinanzeigen](https://www.ebay-kleinanzeigen.de/s-pce-shimano/k0) auch findige Menschen welche solch ein Interface tageweise verleihen.

## **Wir können natürlich keinerlei Garantie oder Haftung für den hier beschriebenen Downgrade übernehmen und weisen hiermit den Anwender ausdrücklich darauf hin, dass dieser eigenverantwortlich handelt!**

Es muss zuerst die gewünschte ältere originale Firmwareversion des Shimano Systems vorhanden sein. Derzeit relevante Downgrade - Pakete sind hier zu finden:

DUE8000 – Motor - [Firmware 4.5.1](http://www.emax-tuning.com/Firmware/DUE8000-4.5.1.zip) DUE8000 - Motor - [Firmware 4.6.0](http://www.emax-tuning.com/Firmware/DUE8000-4.6.0.zip) DUE8000 - Motor - [Firmware 4.6.1](http://www.emax-tuning.com/Firmware/DUE8000-4.6.1.zip) DUE8000 - Motor - [Firmware 4.8.0](http://www.emax-tuning.com/Firmware/DUE8000-4.8.0.zip) DUE61X0 & DUE7000 - Motor - [Firmware 4.5.0](http://www.emax-tuning.com/Firmware/DUE61x0-DUE7000-4.5.0.zip) DUE50X0 - Motor - [Firmware 4.3.0](http://www.emax-tuning.com/Firmware/DUE50x0-4.3.0.zip) DUEP800 - Motor - [Firmware 4.0.2](http://www.emax-tuning.com/Firmware/DUEP800-4.0.2.zip) SCE7000 – Display - [Firmware 4.0.1](http://www.emax-tuning.com/Firmware/SCE7000-4.0.1.zip)

Der Motorfirmware Downgrade auf Version 4.3.2 ist in diesem [Dokument](http://www.emax-tuning.com/Shimano-Firmware-Downgrade-Deutsch-Version_2_0.pdf) beschrieben.

Für alle anderen Firmwaredateien bitte eine kurze Mail an [info@eMax-Tuning.com](mailto:info@eMax-Tuning.com) mit Angabe der gewünschten Komponente und Firmwareversion schreiben.

Die Dateien welche als Ausgangsbasis für die Programmierung auf das Fahrrad dienen sollen, müssen nun alle temporär in einen Dateinamen mit einer höheren Versionsnummer als die aktuelle Firmwareversion der betreffenden Komponente umbenannt werden und dann in das (meist versteckte) Firmware - Verzeichnis des Computers kopiert werden.

Je nach der verwendeten Version des Windows basierten E-Tube - Programms von Shimano (sieh[e hier](https://bike.shimano.com/de-DE/e-tube/project.html) und [hier\)](https://bike.shimano.com/de-DE/e-tube/project/archive.html) lauten die entsprechenden Standard - Zielverzeichnisse folgendermaßen:

E-Tube 3.x.x: "C:\ProgramData\E-tube Project\FW" E-Tube 4.x.x: "C:\ProgramData\E-tube Project Normal V4\FW" E-Tube 5.x.x: "C:\ProgramData\E-TUBE PROJECT Professional V5\FW"

#### **Bitte beachten:**

Für den neuen EP8 sollte mindestens *eTube* Version 4.0.2 installiert werden, da vorhergehende Versionen 3.x.x mit diesem neuen Motortyp nicht kompatibel sind.

Die zugehörigen Firmwaredateien liegen dann in der Regel in einem vom Benutzer bei der Installation auswählbarem Verzeichnis welches im Standardfall wie in der oben angegebenen Versionsliste lautet. Die notwendigen Dateien müssen somit ggfs. einzeln manuell dorthin kopiert und nach dem Downgrade wieder einzeln manuell gelöscht werden.

Exemplarisch dargestellt (hier am Beispiel der Motor Firmware 4.6.1 und 4.8.0 – die aktuelle Version ist hier derzeit 4.9.0) sind bspw. folgende Umbenennungen der Dateinamen als guter Vorschlag geeignet:

### **Beispiel 4.6.1:**

DUE8000-D.**4**.6.1.dat => DUE8000-D.**5**.6.1.dat 2DUE8000-D.**4**.6.1.dat => 2DUE8000-D.**5**.6.1.dat DUE8000-M.**4**.6.1.dat => DUE8000-M.**5**.6.1.dat 2DUE8000-M.**4**.6.1.dat => 2DUE8000-M.**5**.6.1.dat

#### **Beispiel 4.8.0:**

DUE8000-D.**4**.8.0.dat => DUE8000-D.**5**.8.0.dat 2DUE8000-D.**4**.8.0.dat => 2DUE8000-D.**5**.8.0.dat DUE8000-M.**4**.7.1.dat => DUE8000-M.**5**.7.1.dat 2DUE8000-M.**4**.7.1.dat => 2DUE8000-M.**5**.7.1.dat

Bitte die Teilversionsnummern nicht zweistellig werden lassen (also nicht in bspw. 2DUE8000-M.4.**15**.0.dat umbenennen)!

Hinweis: Bei vielen Shimano STePS Komponenten handelt es sich nur um 1 Datei oder 2 Dateien welche entsprechend zu manipulieren und kopieren sind. Nur bei wenigen STePS Komponenten werden wie im obigen Fall einer DU-E8000 Antriebseinheit 4 Dateien benötigt welche entsprechend zu behandeln sind.

ACHTUNG: Das weiter oben beschriebene Zielverzeichnis existiert **immer** sobald *eTube* auf dem Windows Rechner installiert wurde!

Meist ist dieses Verzeichnis jedoch als Systemverzeichnis versteckt und es müssen die entsprechenden Einstellungen im Windows Dateiexplorer angepasst werden.

Bitte nicht versuchen dieses Verzeichnis selbst zu erstellen und bitte genau den Verzeichnisnamen (speziell den Beginn "C:\ProgramData") beachten, dieser Verzeichnisbeginn unterscheidet sich vom Verzeichnis in dem das eigentliche *eTube* Programm liegt (was in der Regel "Program Files (x86)" ist)!

Als Anleitung können auch die beiden Batchdateien des Downgrade – Prozesses verwendet werden welche im Dateipaket der Downgradeanleitung [auf Motorfirmware 4.3.2 für den DU-E8000](http://www.emax-tuning.com/Shimano-Firmware-Downgrade-Deutsch-Version_2_0.pdf) enthalten sind.

Bitte für solche Aktionen genügend Zeit und Geduld einplanen!

**Bitte nach erfolgreichem Downgrade die kopierten und umbenannten Dateien im FW - Verzeichnis wieder löschen, ansonsten ist eine spätere Aktualisierung auf eine neuere Original - Motorfirmware von Shimano nicht möglich!**

Bei Fragen einfach melden.

Schöne Grüße und viel Erfolg,

Markus vom *eMax* – Team [\(info@eMax-Tuning.com\)](mailto:info@eMax-Tuning.com)